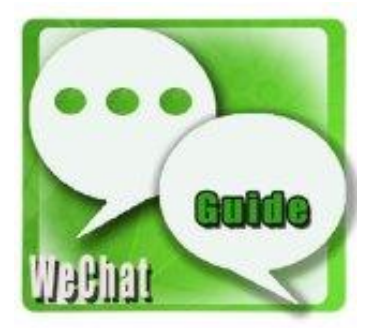

## **WeChat**

## **WeChat Account löschen**

Nachdem Ihr Konto gelöscht wurde, existiert Ihr WeChat-Account nicht mehr und Leute können weder auf WeChat nach Ihnen suchen noch Ihr Profil aufrufen. Befolgen Sie die einfachen folgenden fünf Schritte, um Ihr WeChat-Konto zu löschen.

- 1. Loggen Sie sich in WeChat ein.
- 2. Wählen Sie Ich und dann Einstellungen.
- 3. Navigieren Sie zu Konto.
- 4. Wählen Sie Konto löschen und tippen Sie dann auf Weiter.
- 5. Befolgen Sie die in WeChat angegebenen Anweisungen und geben Sie Ihr Passwort ein, um Ihr Konto dauerhaft zu löschen. 1. Loggen Sie sich in WeChat ein.<br>
2. Wählen Sie Ich und dann Einstellungen.<br>
3. Navigieren Sie zu Konto.<br>
4. Wählen Sie Konto löschen und tippen Sie dann auf Weiter.<br>
5. Befolgen Sie die in WeChat angegebenen Anweisungen